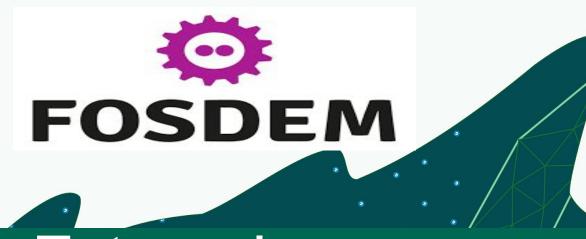

# External Rook Ceph cluster

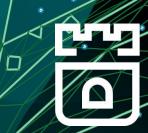

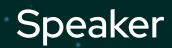

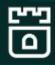

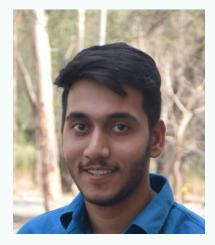

#### Parth Arora Software Engineer @IBM Storage

# Who Needs Storage for Kubernetes?

- Storage is commonly provided by cloud providers
- What about storage in your datacenter?
- Storage is traditionally not part of the cluster
  - Why should storage be external to K8s?
- Why not manage storage as any other K8s application?

# What is Ceph?

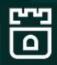

- Distributed Software-Defined Storage solution
  - Block (RWO)
  - Shared File System (RWX)
  - Object (S3 Buckets)
- <u>https://ceph.io/</u>
- Open source

# Why Ceph?

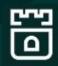

- Ceph designed to be consistent, not eventually consistent
- Data sharded across partitions (AZs), racks, nodes, disks
- Shard replication is configurable
- Proven highly durable
- Even in extreme disasters, data can be recovered manually

# What is Rook?

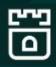

- Rook is the management layer
  - Similar to cephadm (for non-K8s deployments)
- Operator
  - Automates the deployment of Ceph
- Custom Resource Definitions (CRDs)
  - Allows admin to control the Ceph deployment
  - Allows apps to consume storage like any other K8s storage
  - Storage Classes, Persistent Volume Claims

### Architecture Layers

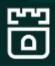

- Rook
  - Operator owns the management of Ceph
- Ceph-CSI
  - Driver dynamically provisioning Ceph volumes and attaching them to user workloads
- Ceph
  - Data layer

### Rook Modes

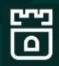

• Converged clusters, is recommended if you just have a single cluster to manage the storage locally

• External Clusters

### What is an External Cluster?

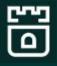

Ceph is running in an "external" cluster from the clients

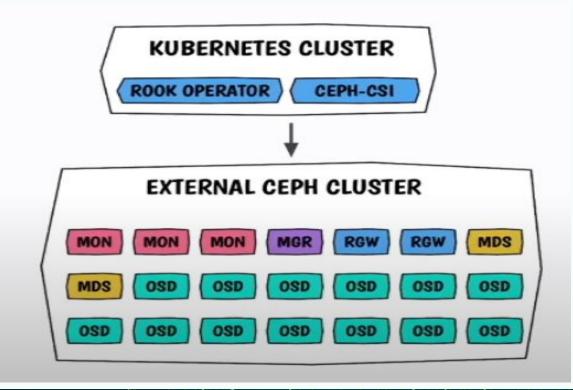

# Why External Cluster?

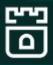

#### Centralized Ceph management in a single cluster with multiple K8s clusters

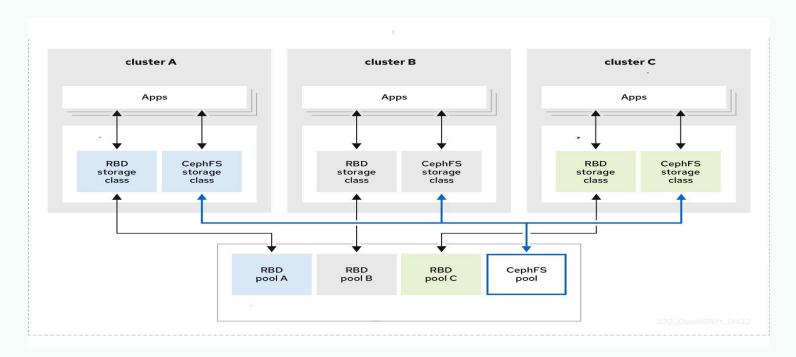

8

### Why External Cluster?

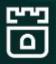

• Already deployed Ceph cluster running not in a K8s environment

• Fully independent storage for another level of isolation from their K8 compute nodes

Dynamically create Block/File/object storage consumable by k8s applications

### How to install External cluster?

- 1. Collect info on the producer cluster
- 2. Import info to the consumer cluster

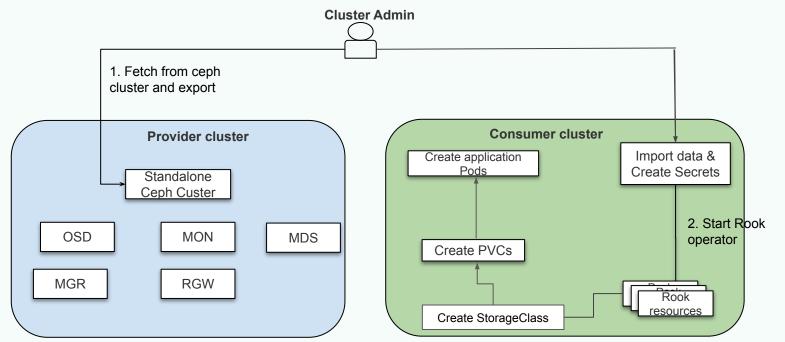

**Installation Guide** 

Ω

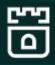

**On Standalone Ceph Cluster:** 

 Run the python script create-external-cluster-resources.py for creating all users and keys.
CMD: # python3 ceph-external-cluster-details-exporter.py --rbd-data-pool-name ceph-rbd --rgw-endpoint
xxx.xxx.xxx.xxx:xxx

• Export the output

### How to import external cluster?

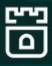

On the K8s consumer cluster

• Run the import script CMD: . import-external-cluster.sh

Deploy manifests create common.yaml, crds.yaml, operator.yaml, common-external.yaml and cluster-external.yaml

# Verify Connection

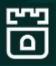

• Verify the consumer cluster is connected to the source ceph cluster:

\$ kubectl -n rook-ceph-external get CephCluster

NAMEDATADIRHOSTPATHMONCOUNTAGESTATEHEALTHrook-ceph-external/var/lib/rook162mConnectedHEALTH\_OK

- Verify pool, StorageClass
- Create respective pvc from storageclass and application pods which uses the pvc for storage

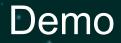

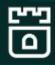

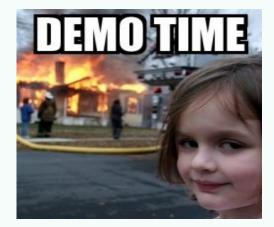

### **Demo Link**

### New Features

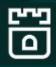

- Rados namespaces
- subVolumeGroup
- IPV6 endpoints
- V2 mon port
- RGW Multisite

### Future Works!

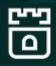

- Add replica-1 support
- Add support for topology awareness
- Make the connection steps easier
- Improve documentation

### Community

Slack

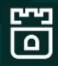

### Website <u>https://rook.io/</u>

Documentation <u>https://rook.io/docs/rook/v1.13/</u>

https://rook-io.slack.com/

Github <u>https://github.com/rook/rook</u>

Twitter

@rook io

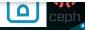

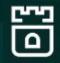

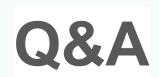

Thanks

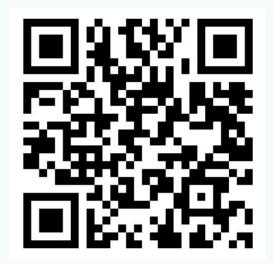

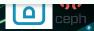